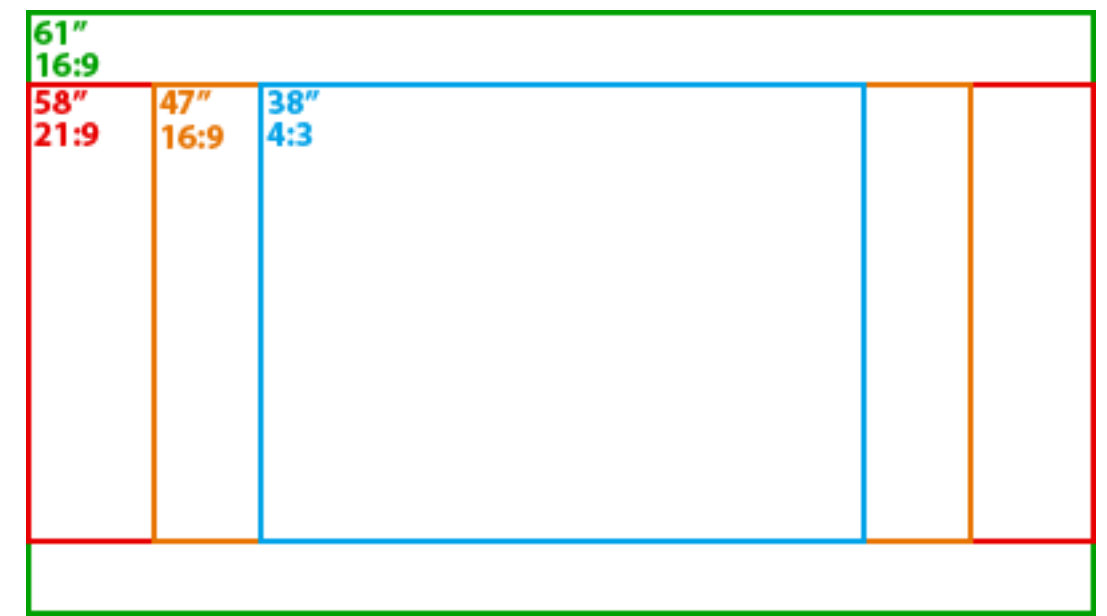

# Aspect Ratio

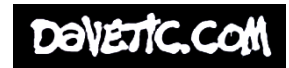

# What's this?

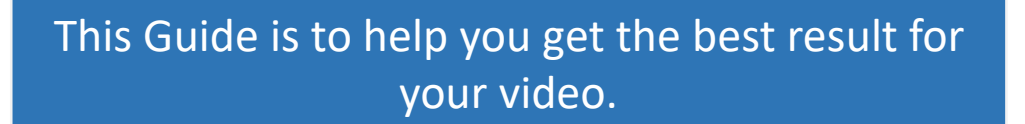

There are strict requirement for you to follow, from the beginning of your project.

Please refer to other guides listed when suitable.

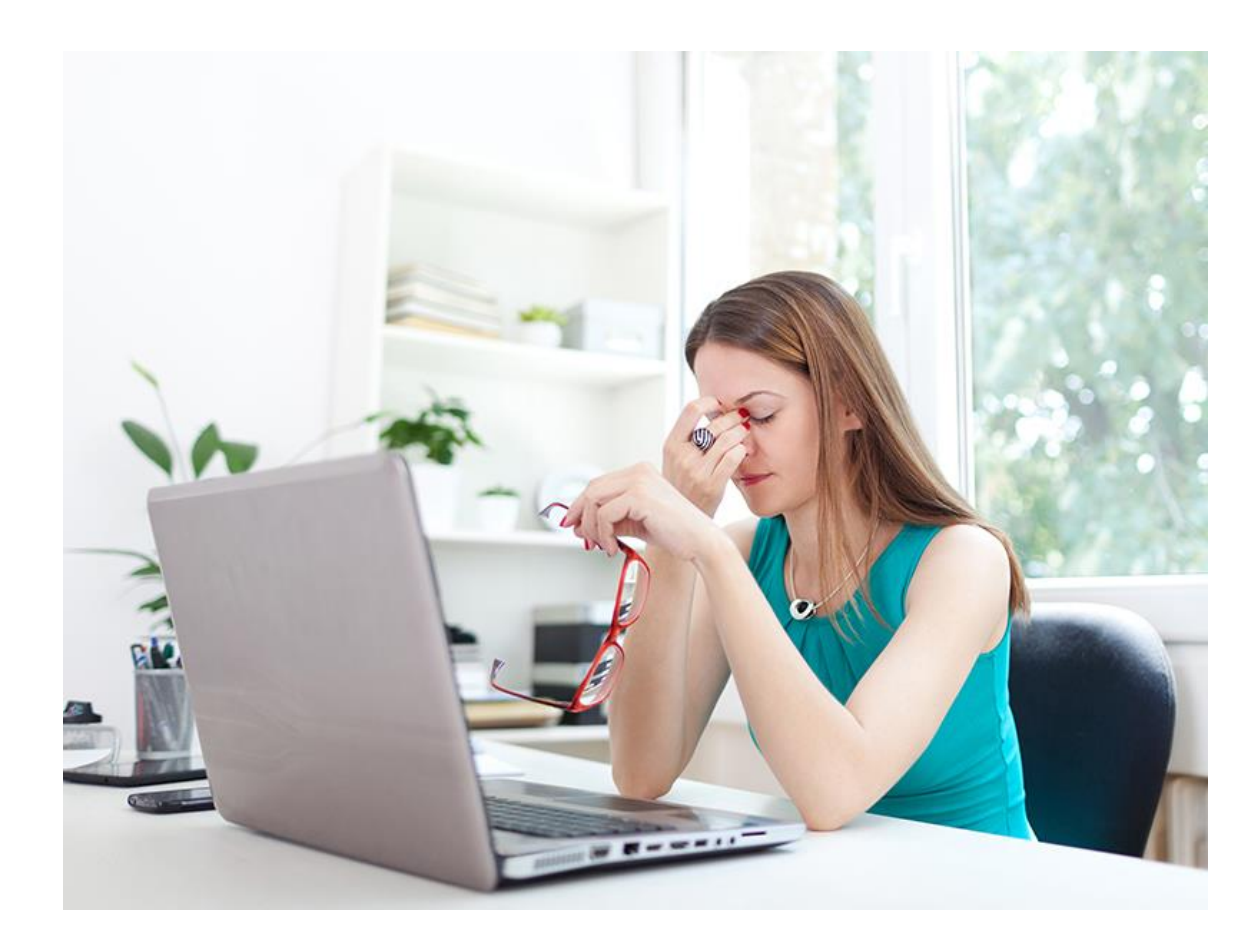

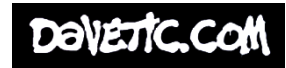

## You must know…

When starting your project, you must take into consideration what Aspect Ratio you are shooting at.

This must match what Ratio you are or will be editing with, that will be shown on a monitor or TV that supports that Aspect Ratio.

Plus what frames per second (FPS) you shot at.

Aspect Ratio & FPS Recorded at: Aspect Ratio & FPS Edited at: Aspect Ratio of TV / monitor shown on: Aspect Ratio & FPS Exported at:

M

A T

C

H

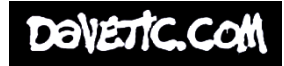

## Aspect Ratio

Aspect Ratio is the ratio of an image (or footage) measured via the Width & Height. Aspect Ratio is very important and has a long history going back to the start of cinema. Today, most aspect ratios work using the 16:9 ratios. These include 720p & 1080p.

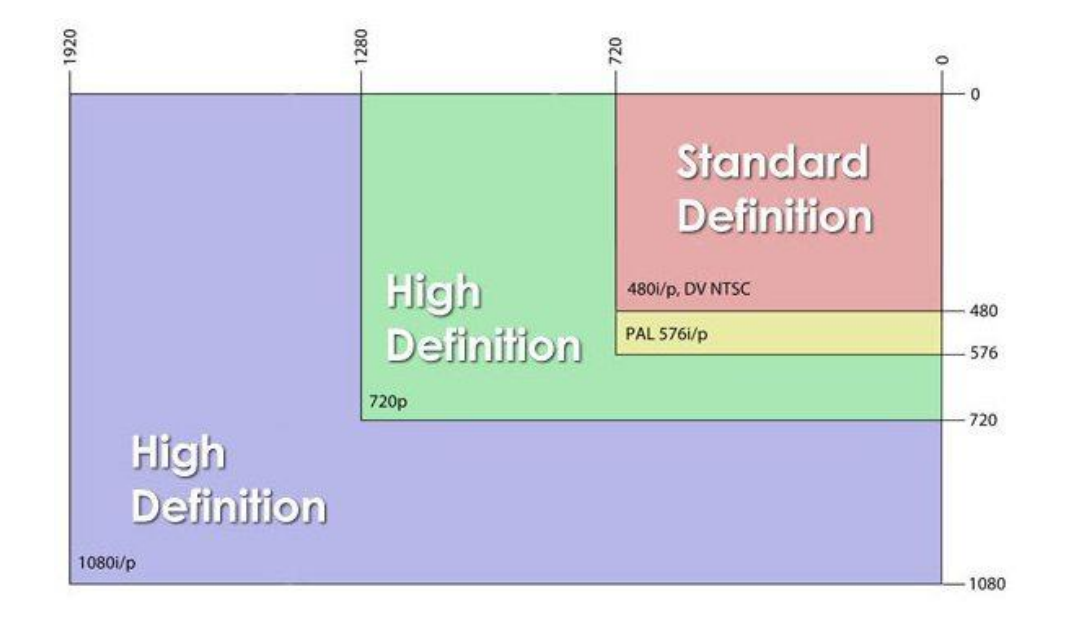

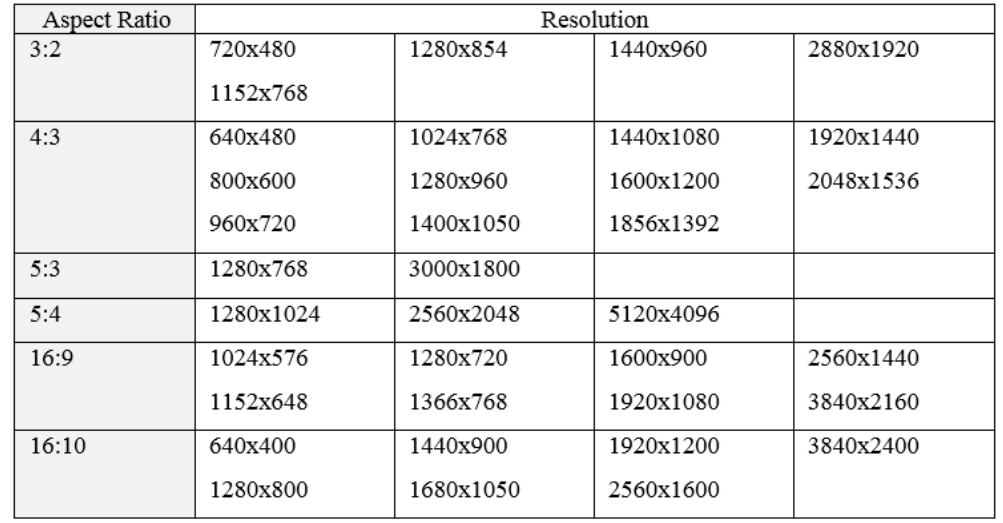

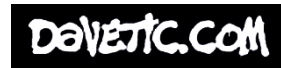

# Frames Per Second (FPS)

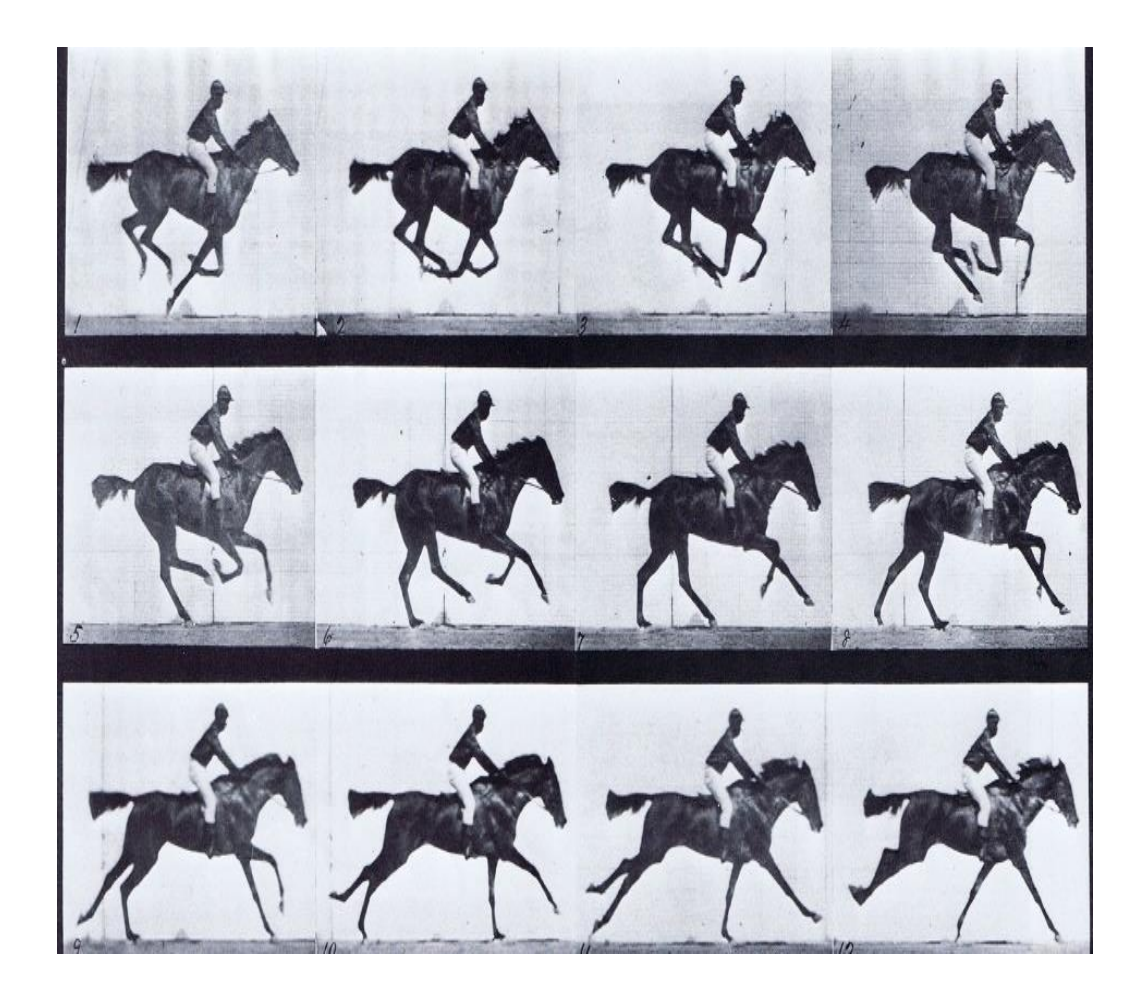

**Frame** rate (expressed in **frames per second** or **FPS**) is the frequency (rate) at which consecutive images called **frames** appear on a display. The term applies equally to film and video cameras, computer graphics, and motion capture systems.

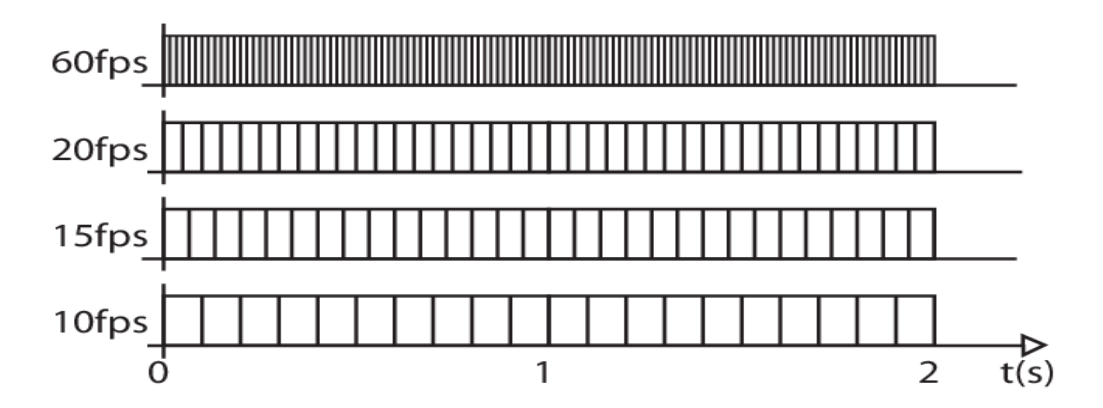

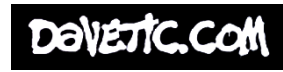

## But…How do I know?

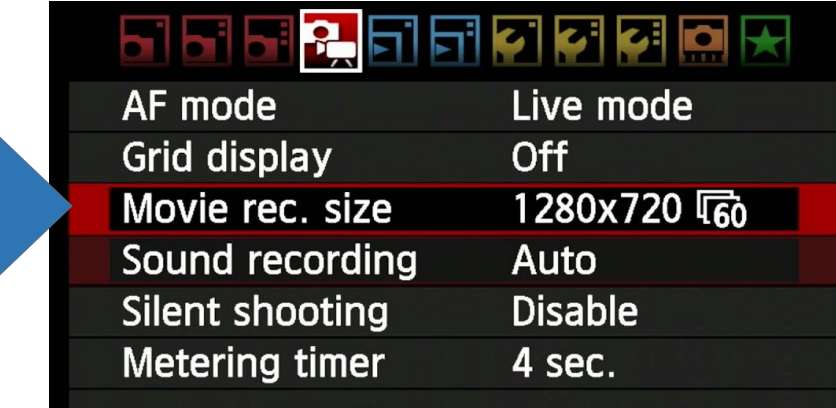

#### **Camera Settings > Movie Rec**

Highly recommended to check your video settings on the camera before you start and setup your ratio / FPS preferences.

**Right Click the video file > Properties > Details…** Not recommended as you should set this before you start filming. But an alternative if needed.

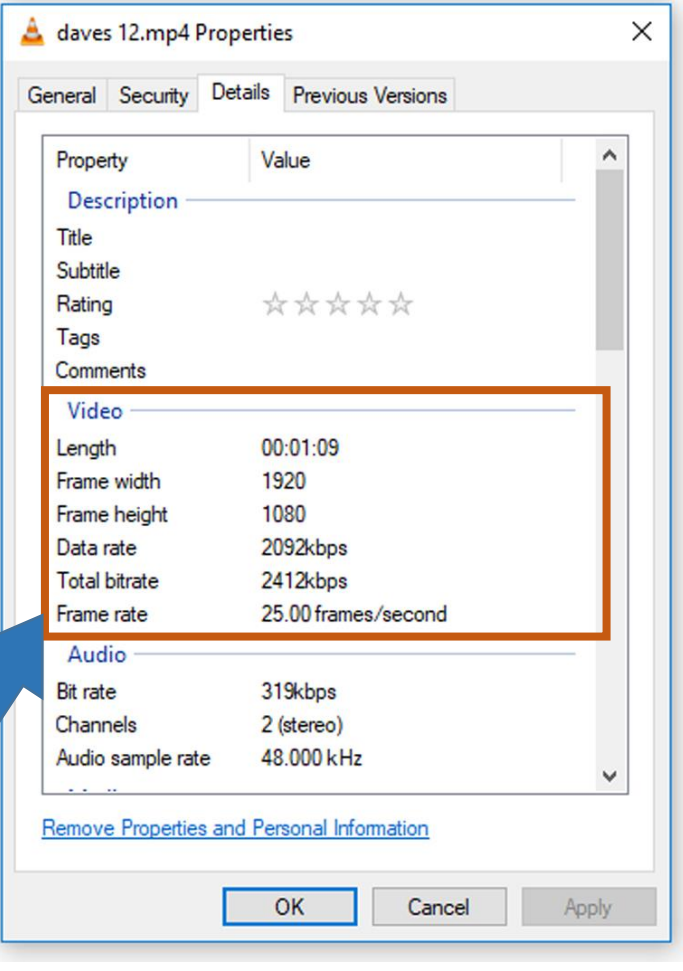

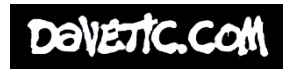

### Premiere Pro

When setting up a new sequence in Premiere, you are given the option to choose your Sequence Preset (Ratio) plus FPS

Be sure to select the Sequence Preset that matches your footage's Aspect Ratio & FPS.

This is reinforced by detailing the sequence preset properties here on the right of the window.

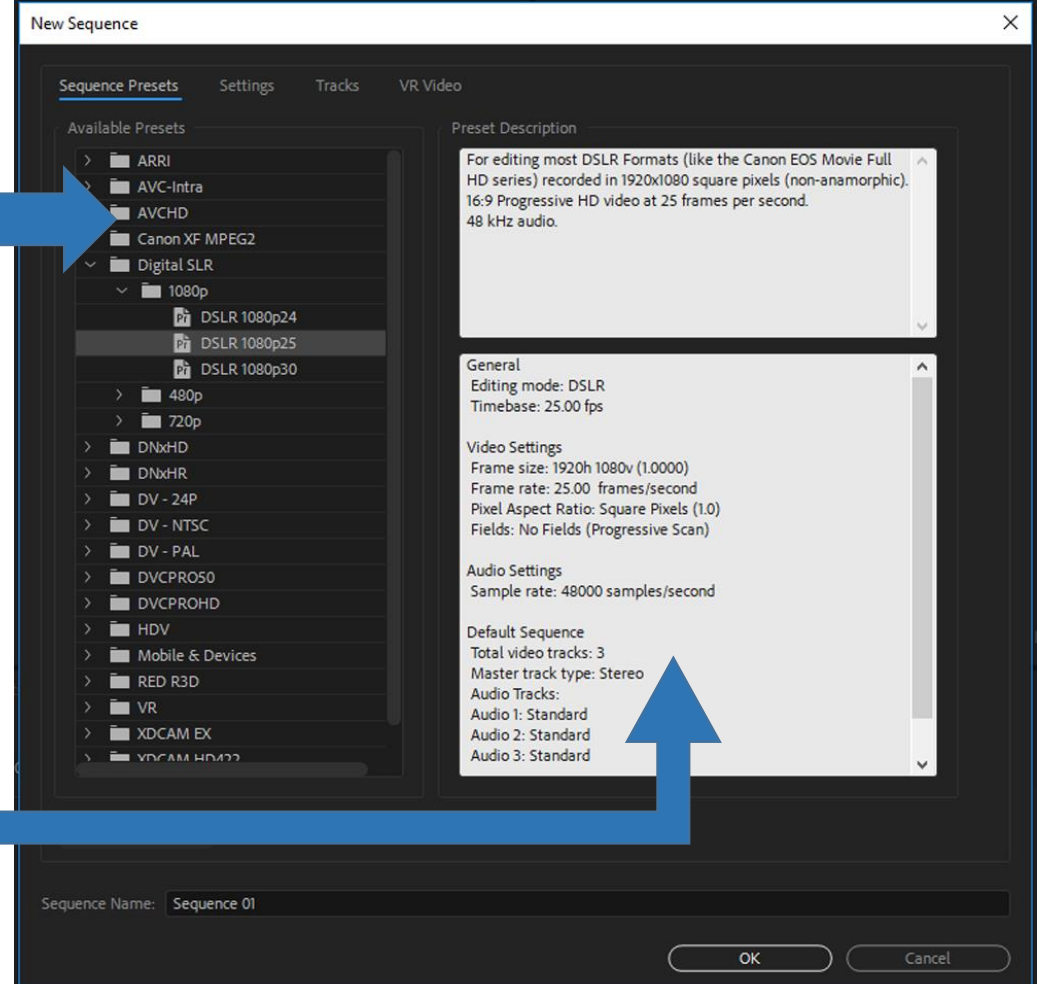

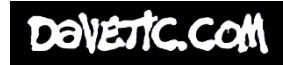

### Premiere Pro – Warning Pt2

When adding your first video clip to the timeline, this warning will pop up if the footage Aspect Ratio doesn't match the sequence Aspect ratio.

It will give you the choice to '**Keep**' the same settings (although it has stated these don't match already). Or '**Change**' sequence settings.

If you **Keep Existing Settings** there's a chance it will come with a black boarder around your video, this is incorrect.

If you **Change**, this will automatically change the sequence to match the footage you are using.

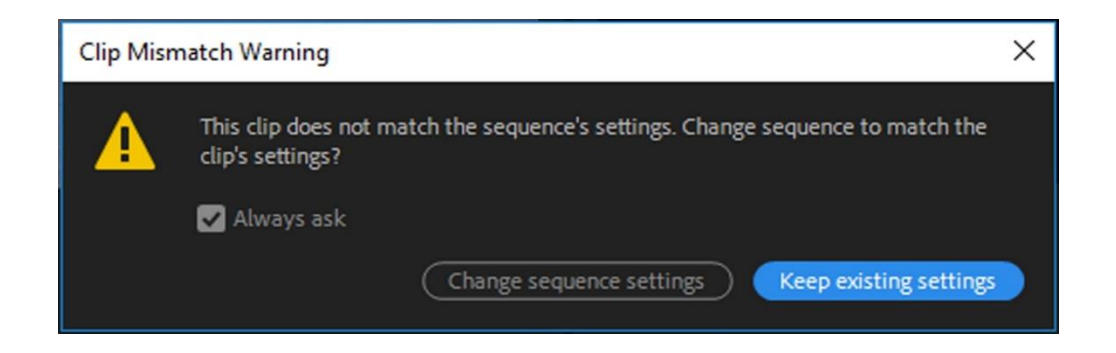

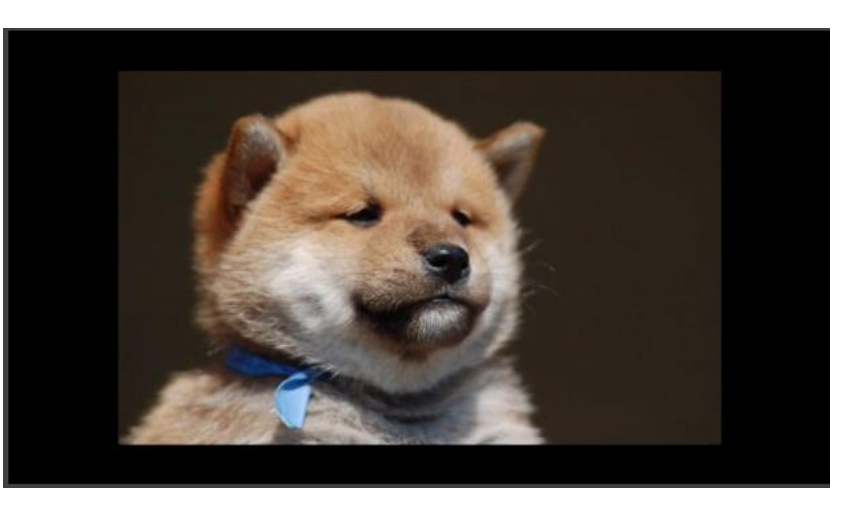

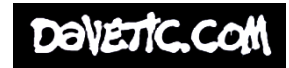

## Premiere Pro – Exporting Pt3

**AAC Audio** AIFF **Animated GIF** AS-10 AS-11 AVI AVI (Uncompressed) **RMP** DNxHR/DNxHD MXF OP1a **DPX**  $G|E$ H.264 H.264 Blu-ray **HEVC (H.265) JPEG** JPEG 2000 MXF OP1a  $MP3$ MPEG<sub>2</sub> MPEG2 Blu-ray MPEG2-DVD MPEG4 MXF OP1a OpenEXR P<sub>2</sub> Movie PNG QuickTime Targa TIFF **Waveform Audio Windows Media Wraptor DCP** 

Match Source - High bitrate Match Source - Medium bitrate Match Source - Adaptive High Bitrate Match Source - Adaptive Medium Bitrate Match Source - Adaptive Low Bitrate 3GPP 640x480 15 fps Facebook 720p HD Facebook 1080p HD High Quality 480p SD Wide High Quality 480p SD High Quality 720p HD High Quality 1080p HD High Quality 2160p 4K Mobile Device 480p SD Wide Mobile Device 720p HD Mobile Device 1080p HD Mobile Device 2160p 4K Twitter 640x640 Twitter 720p HD VR Monoscopic Match Source Ambisonics VR Monoscopic Match Source Stereo Audio VR Over-Under Match Source Ambisonics VR Over-Under Match Source Stereo Audio Vimeo 480p SD Wide Vimeo 480p SD Vimeo 720p HD Vimeo 1080p HD Vimeo 2160p 4K YouTube 480p SD Wide YouTube 480p SD VouTube 720n HD YouTube 1080p HD YouTube 2160p 4K

When exporting your video. You are given the option as to what export presets you want to export the video as.

Type of file: H.264 (mp4) is the best format to use.

Then for the next setting be sure your Aspect ratio matches. I tend to use **YouTube** presets with a matching Aspect Ratio.

> for more information about: **Premiere Pro Basics Premiere Pro Transition** And **Rendering and Exporting in Premiere Pro.** Please check out the wikidot website. www.wsa.wikidot.ac.uk

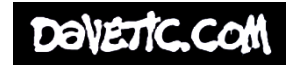

# Monitors & Conversion

The size of the monitor you choose to showcase your film on is also a factor.

Make sure it matches your film. If it doesn't you will see changes in the conversion on playback.

I.E Letterbox / Zoom/Center cut etc

These will affect the Aspect Ratio of the video and may add to changes to your composition.

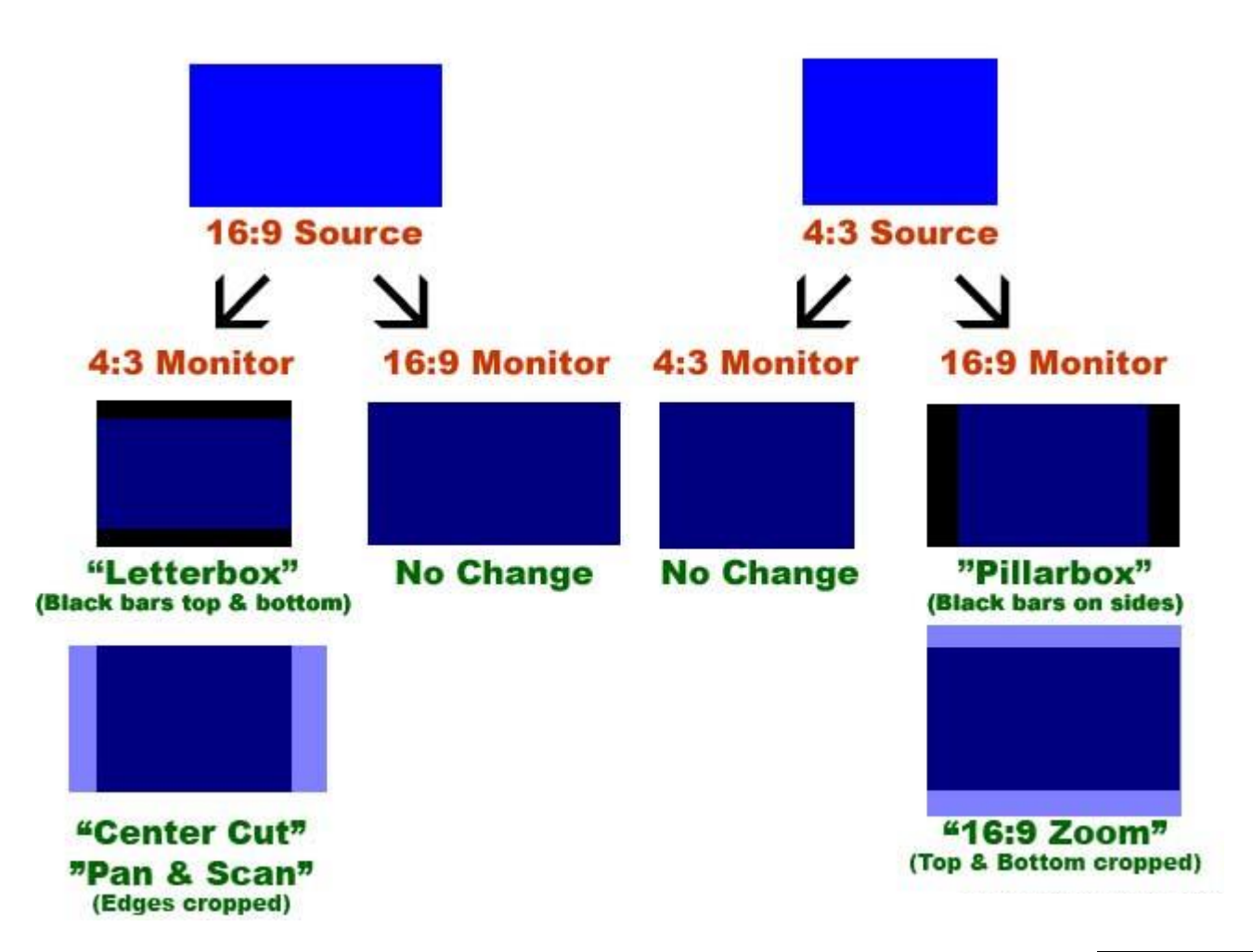

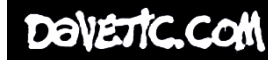

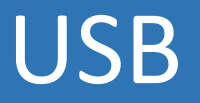

The Media Player requires your video to be on a USB. Be sure that, only the one video is on the USB and no other files or videos.

Select the right input on the TV / monitor you are showcasing on (HDMI) and that the device is connected correctly.

It is important that the USB is formatted to FAT 32 / M-DOS (FAT). The next slide will instruct you on how to do that. Mac or PC.

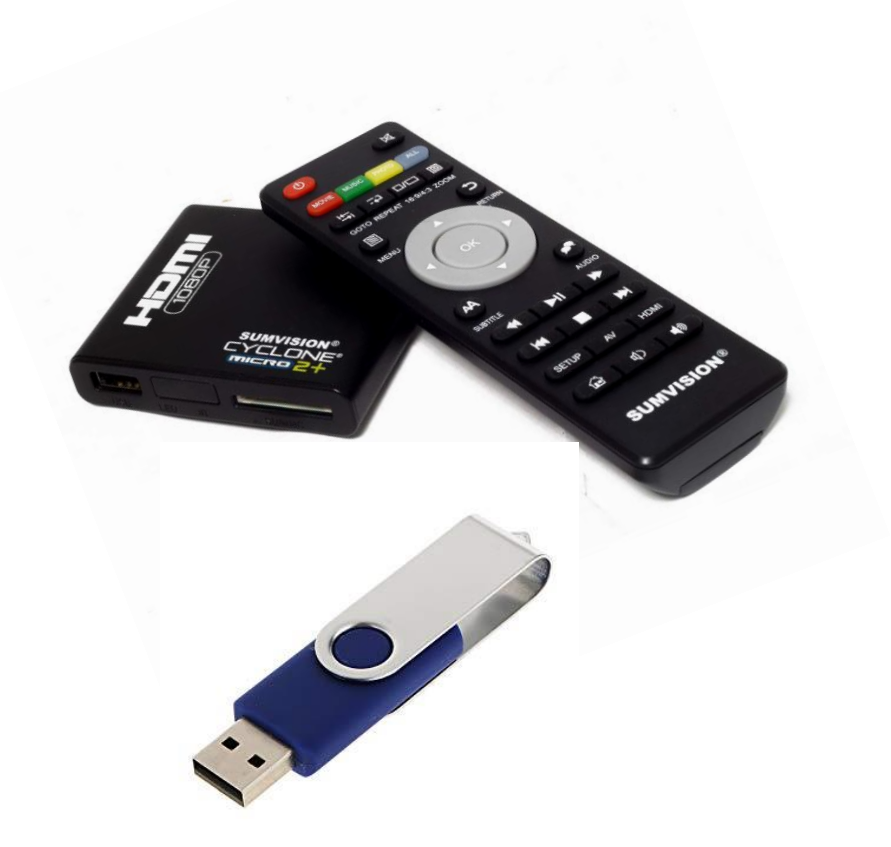

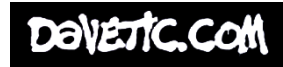

# Formatting USB

### **MAC**

- 1) Connect the USB Flash Drive to the Mac OS X computer.
- 2) Search for Disk Utility in Launchpad and open it.
- 3) Select the Drive and click Erase.
- 4) Enter the new name (OPTIONAL).
- 5) Select MS-DOS(FAT) for Format.
- 6) Select Master Boot Record for Scheme.
- 7) Click Erase.
- 8) Wait for loading bar The USB is now formatted.

#### **PC**

- 1) Connect the USB Flash Drive to the PC
- 2) Right click on the USB in File Explorer
- 3) Select Format
- 4) Change the File system to FAT32
- 5) Click Start
- 6) Wait for loading bar The USB is now formatted

Now, feel free to add your video to the USB. But be sure to add just the one video and nothing else.

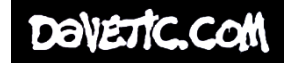

## Match your settings

M

A T

C

H

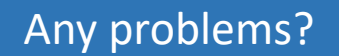

Email Dave Linsell WSA Moving Image Specialist [djl1c18@soton.ac.uk](mailto:djl1c18@soton.ac.uk)

Or Check www.wsa.wikidot.com

Aspect Ratio & FPS Recorded at:

Aspect Ratio & FPS Edited at:

Aspect Ratio & FPS Exported at:

Aspect Ratio of TV / monitor shown on:

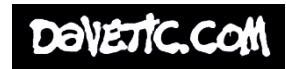